## **Making predictions on new data using Weka**

Daniel Rodríguez daniel.rodriguezg@uah.es University of Alcala

One we have learned a model, it can be used to classify new unseen data. These notes describe the process of doing some both graphically and from the command line.

First, the file with cases to predict needs to have the same structure that the file used to learn the model. The difference is that the value of the class attribute is "?" for all instances (question marks represent missing values in Weka). For example assuming that we have learnt a decision tree using the diabetes datasets included weka, the following file will be used to predict the 5 cases included in the arff file:

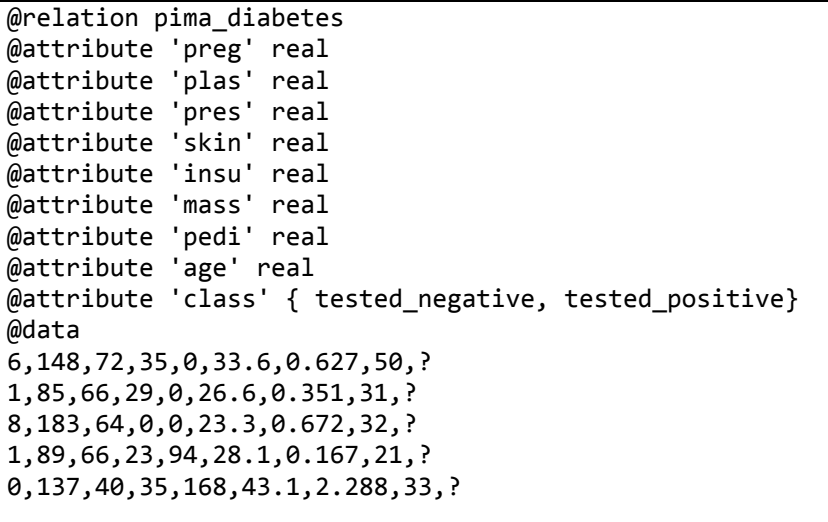

## **Using Weka's Explorer**

First, we load the saved model with the right click menu on the "Result list" panel:

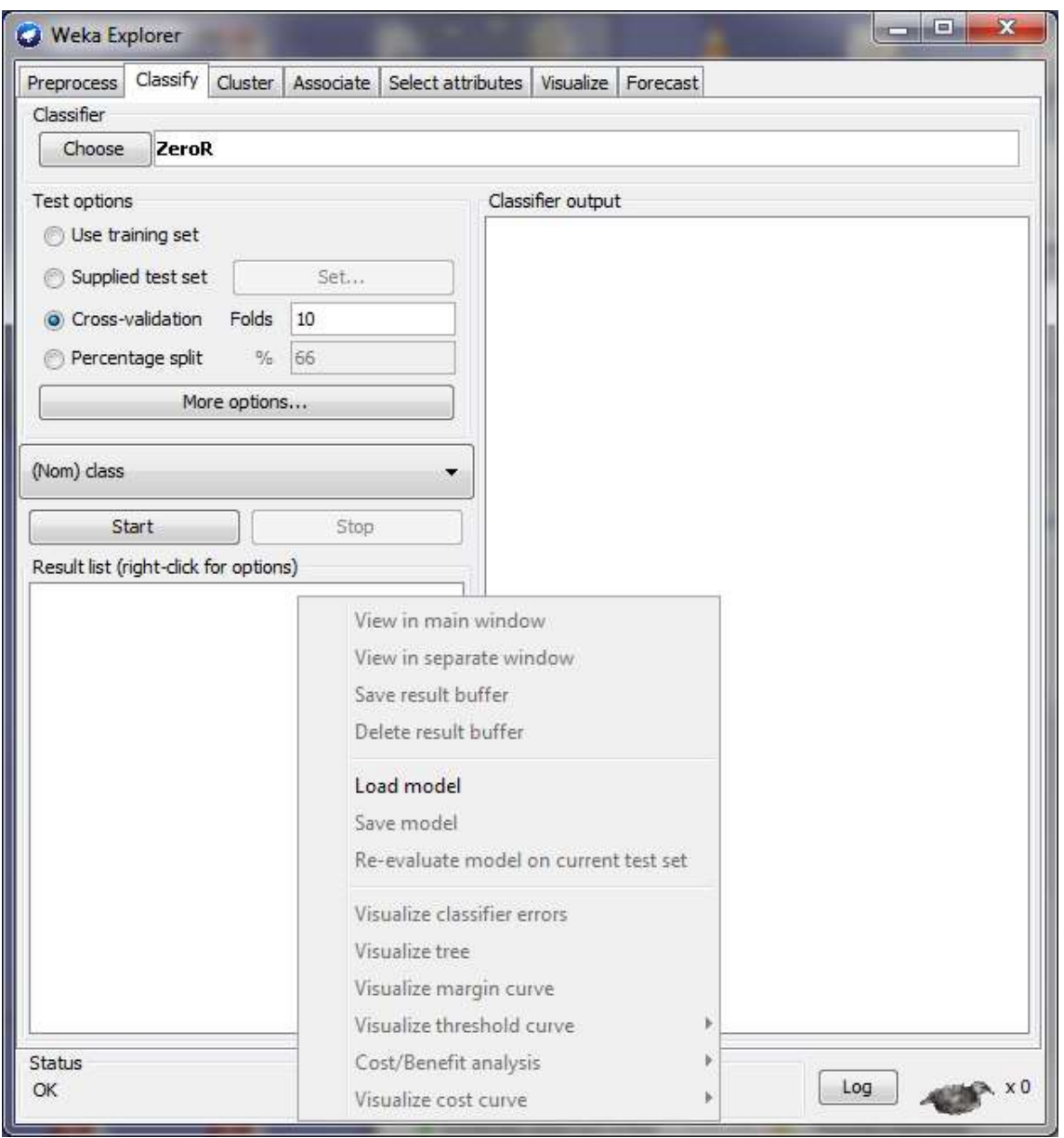

In the "Test Options", we have to select "Supplied test set", and once the file is loaded we select "No class" from the list of attributes.

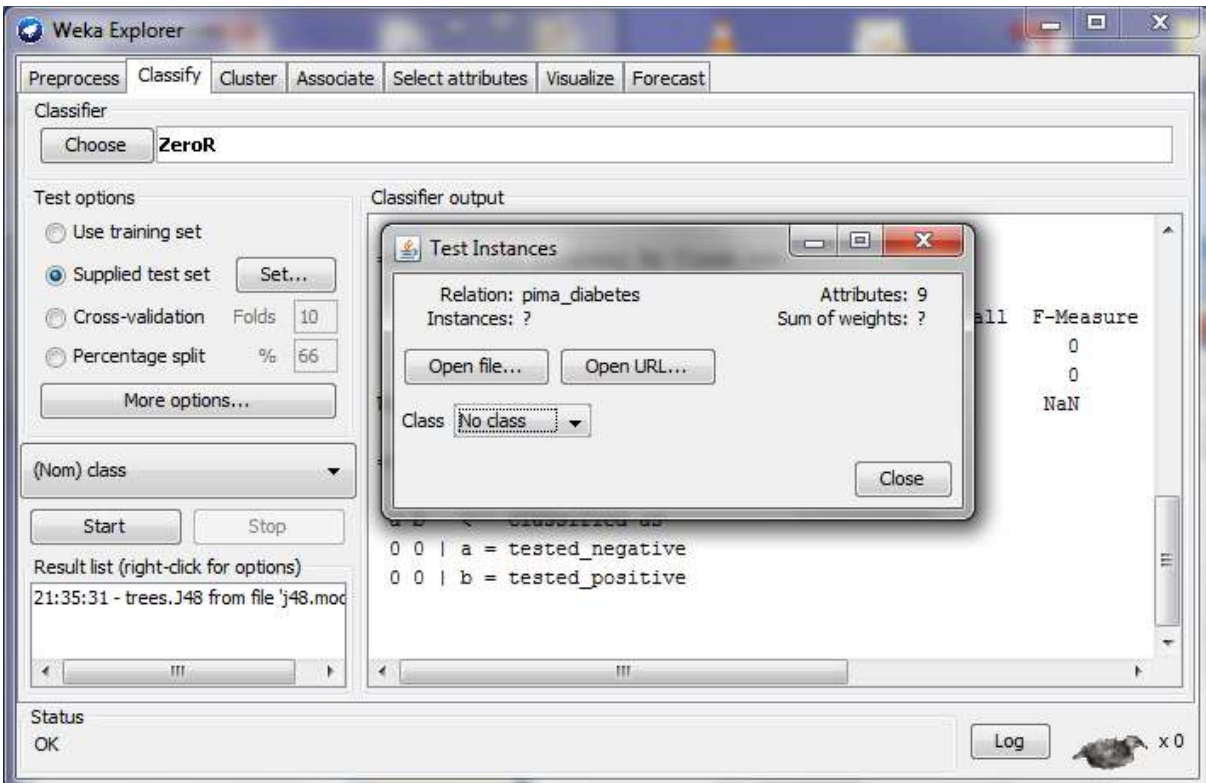

Then, clicking "More Options", a new window opens and we choose **PlainText** from 'Output predictions'

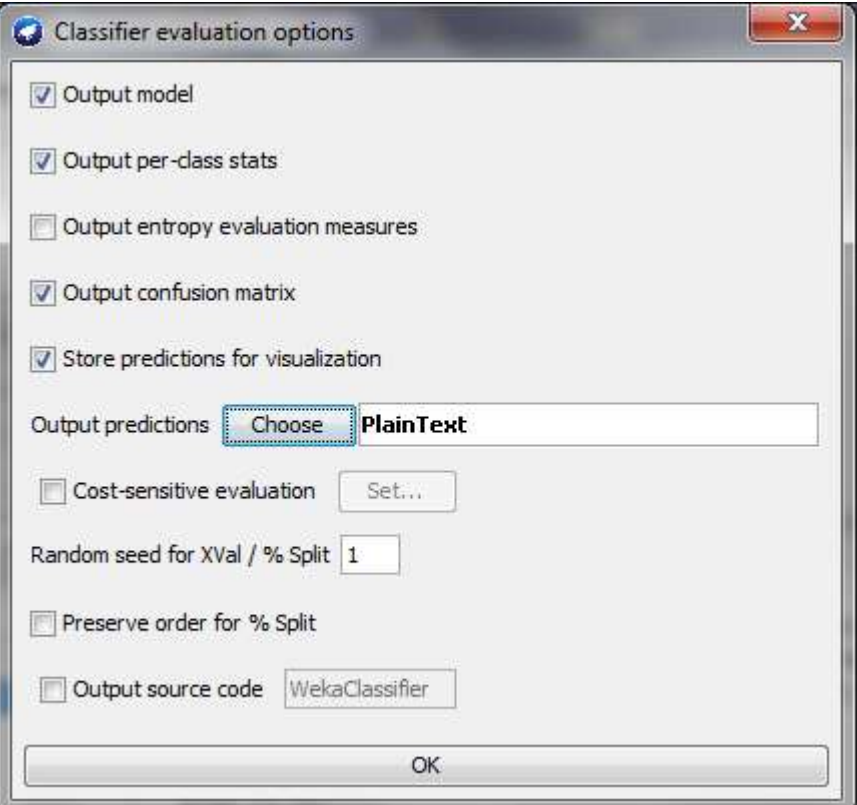

Finally, we need to right click in the model and run "Re-evaluate model on current test set".

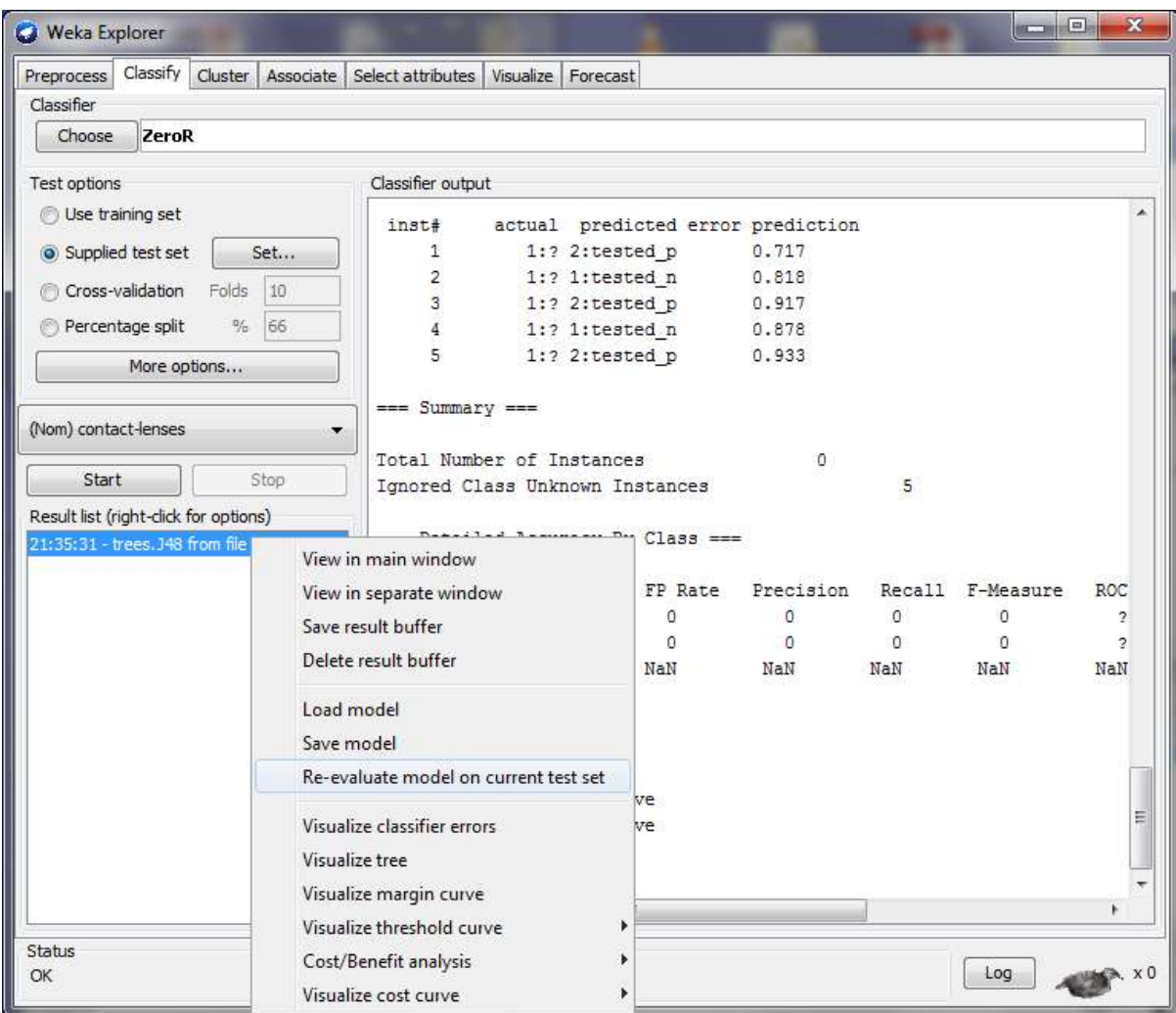

The results are shown in the "Classifier output" panel, under "Predictions on test data". The "predicted" column contains tested\_p or tested\_n for each of the lines in the test file.

## **Using the command line**

It is explained in the following link:

<http://weka.wikispaces.com/Making+predictions>

An example using our data:

```
java weka.classifiers.trees.J48 -T diabetes2.arff -l j48.model -p 0
```
You need to add the weka.jar file into the CLASSPATH environment variable (or using -cp) and the 'bin' directory of your java installation in the PATH variable)

And the output should look like this:

![](_page_4_Picture_61.jpeg)